# **Open-CMSIS-Pack**

Technical Project Meeting 2024-03-05

This meeting is recorded!

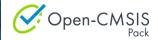

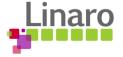

## Agenda

- Welcome
- Project Boards
- Demo: Keil Studio Desktop CMSIS-Toolbox integration
- Reference Applications: Distribution and Configuration
- Discussion
- Issues for Review
- Wrap Up

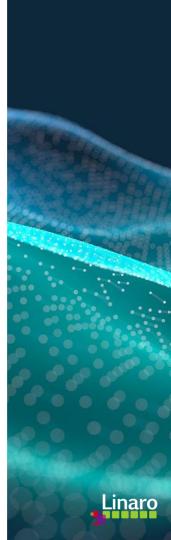

## Boards:

- Open-CMSIS-Pack Specification Change Board
- <u>CMSIS-Toolbox 2.3.0 Project Board</u>
  - Targeting release for e/o March 2024
- <u>CMSIS-Toolbox 2.4.0 Project Board</u>
  - Please review and provide feedback in case you see topics missing
  - (Re-)Add issues or comment on existing issues that you think must be in 2.3.0

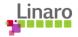

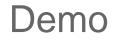

• Keil Studio Desktop: CMSIS-Toolbox integration (Arm: Joe)

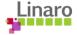

### **Distribution of Reference Applications**

Example: Sensor SDK Pack (github.com/RobertRostohar/NXP\_Sensor\_SDK) that contains:

- <u>Agnostic middleware</u> for a sensor that is configurable (part of the Reference Application)
- <u>Board/Device agnostic examples</u> that use this middleware (part of the Reference Application)
- <u>One or more Shield layers</u> that provides configuration settings for the agnostic middleware

Board Layers are provided by a Board Support BSP Pack that is board specific

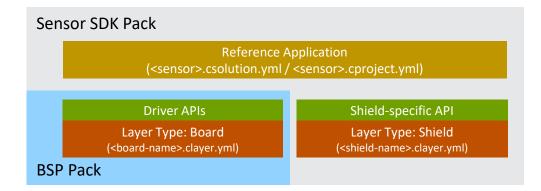

### Sensor SDK Pack PDSC:

<example> describes Reference Application
<clayer> describes <shield-name>.clayer.yml

### **BSP Pack PDSC:**

<clayer> describes <board-name>.clayer.yml

## **Configuration of Reference Applications**

### Initially contains empty target-type setting

#### solution:

#### cdefault:

#### target-types:

- # Step 1: Specify your board, for example with:
- # type: LPCXpresso54114
- # board: NXP::LPCXpresso54114
- # Step 2: Run `cbuild setup` and use cbuild-idx.yml to identify variables # variables:
- # Board-Layer: ./layer/board/frdmk22f/frdmk22f.clayer.yml
- # Shield-Layer: ./layer/shield/agmp03/agmp03.clayer.yml

#### build-types:

- type: Debug
  - :
- type: Release
  - :

#### projects:

- project: ./freefall/fxls8962\_freefall.cproject.yml
- project: ./freemaster\_demo/fxls8962\_freemaster\_demo.cproject.yml
- project: ./interrupt/fxls8962\_interrupt.cproject.yml
- project: ./normal/fxls8962\_normal.cproject.yml
- project: ./normal\_spi/fx1s8962\_normal\_spi.cproject.yml

### Command-line workflow:

- 1. User enters target type and specifies board in `csolution.yml`
- 2. User runs `cbuild setup` command, this generates `cbuild-idx.yml` with variable settings
  - This command installs a potential missing BSP and DFP pack
  - It delivers one or more potential configurations with variable settings
- 3. User selects on configuration and copies variable settings in `csolution.yml` which adds the layers
  - Note: layers are not copied in this scenario and may be taken from pack location

### IDE workflow:

- 1. User selects a reference example and specifies a board
- 2. IDE runs `cbuild setup` command, this generates `cbuild-idx.yml` with variable settings
  - This command installs a potential missing BSP and DFP pack
  - IDE shows one or more potential configurations
- 3. User selects a configuration
- 4. IDE copies variable settings from `cbuild-idx.yml` to `csolution.yml` which adds the layers
  - Note: layers may be copied to csolution workspace and paths adjusted
- 5. IDE runs again `cbuild setup` command which completes the example configuration
  - IDE shows the `settings` required for the example

### cbuild-idx.yml – variable settings

Potential content of cbuild-idx.yml for user configuration

build-idx: generated-by: csolution version 2.4.0 cdefault: cdefault.yml csolution: fxls8962.csolution.yml configurations: configuration: variables: - Board-Layer: ./layer/board/frdmk22f/frdmk22f.clayer.yml - Shield-Layer: ./layer/shield/agmp03/agmp03.clayer.yml settings: - Board-Layer: - set: Bus.SPI (FXLS8962 SPI Bus - Jumper configuration: I2C/SPI=SPI) - set: Bus.SPI (FXLS8962 SPI Bus - Jumper configuration: I2C/SPI=SPI) - set: Bus.SPI (FXAS21002 SPI Bus - Jumper configuration: I2C/SPI=SPI) - configuration:

variables:

- Board-Layer: ./layer/board/frdmk22f/frdmk22f.clayer.yml
- Shield-Layer: ./layer/shield/fxls8962/fxls8961.clayer.yml

## Discussion

- Best way to handle components selection/removal in a project <u>#466</u> -> closed
  - Identification of `unused packs`, `unused components` and implicit resolution of `trivial component dependencies` <u>#1359</u>
- Rework execution of programs during build <u>#1358</u>
- [SVD] optional peripherals <u>#6</u>

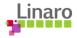

## **Issues for Review**

- [CPRJ schema] Empty `groups` are not allowed <u>#1345</u>
  - Related: [CPRJ schema] Empty `components` is not allowed <u>#1343</u>
- [csolution]: unclear warning required pack [...] is not loaded #1356
- [cbuild] listen to signal and terminate appropriately when receiving `SIGTERM` <u>#175</u>
- [spec] Update Version 1.7.32
  - <u>#293</u> feature NPU added
  - <u>#292</u> category=header accepts public/private and select attribute
  - <u>#291</u> pack description overview markdown file added
  - <u>#275</u> brief description size max 256, recommended 128 (not enforced in schema)
  - <u>#58</u> attr=copy is deprecated
  - <u>#56</u> clarified usage of Cclass/Cgroup/Csub/Cvariant/Cbundle in conditions
- [csolution] Pack version is not correct in `cbuild\*.yml` files <u>#1339</u>
  - Scheduled for 2.3.0 assigned to Torbjorn
- [cbuild] unexpected: error cbuild: error in getting list of missing packs <u>#1355</u>

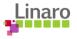

## Wrap Up

Is anyone preparing a topic to present and discuss in the coming weeks?

- Please contact <u>Joachim.Krech@arm.com</u> ahead of the meeting
- CMSIS-Toolbox targeted release schedule:
  - Release candidate 2.3.0-dev0 on 25th Mar. 2024
  - Official release 2.3.0 on 4th Apr. 2024

Next Open-CMSIS-Pack meeting: 12th Mar. 2024 @ 16:00 CET (15:00 UK)

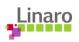

# Thank you

Open-CMSIS

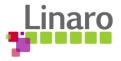